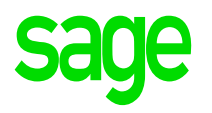

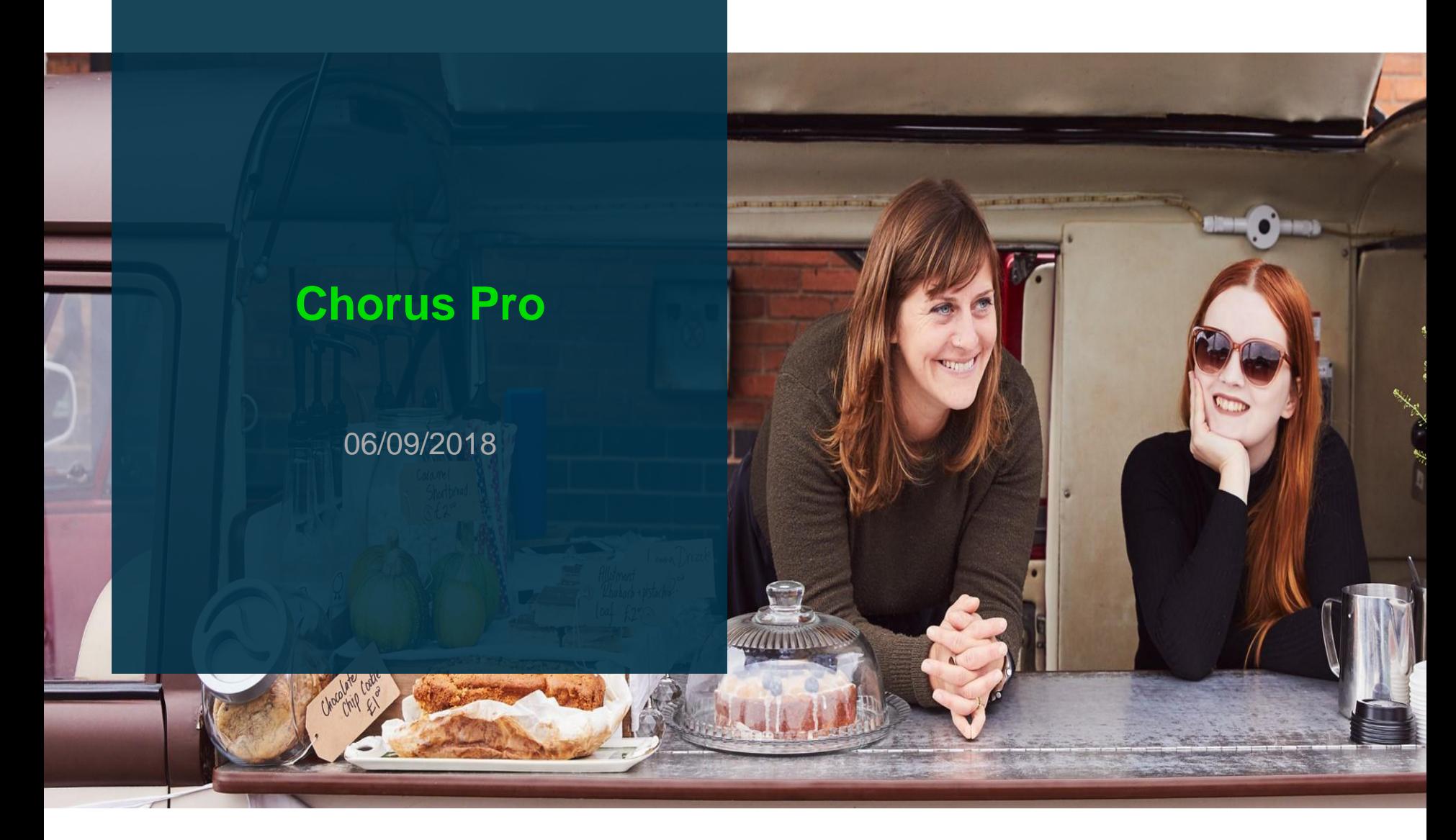

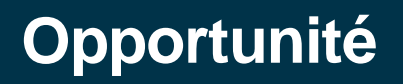

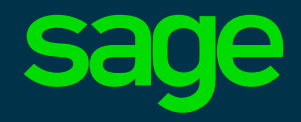

### ➢ **Ordonnance du 26 juin 2014 : Etat et secteurs publics**

**Depuis le 1er janvier 2017**, l'Etat, les collectivités territoriales et leurs établissements publics respectifs sont dans **l'obligation d'accepter** les factures électroniques.

**Pour les émetteurs** de factures à destination de l'Etat, du secteur public local et de leurs établissements publics respectifs, l'obligation est progressive :

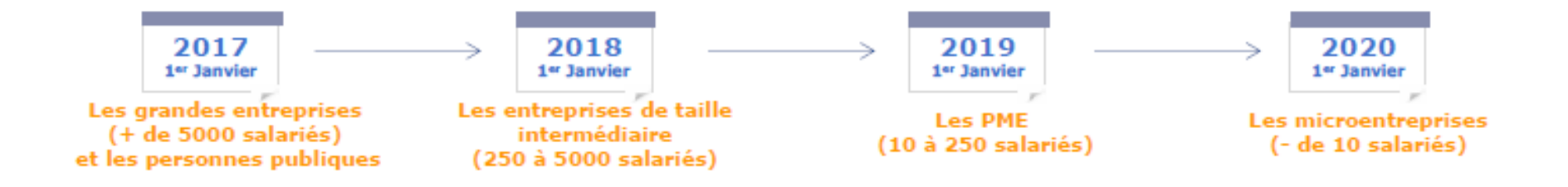

### ➢ **Article 222 Loi Macron du 5 août 2015 : Généralisation inter-entreprises**

**Au 1er janvier 2017**, il aurait dû avoir obligation pour une entreprise d'accepter de **recevoir** une facture électronique selon les mêmes échéances que pour le marché public. Le décret n'est pas sorti.

# **Préambule Chorus**

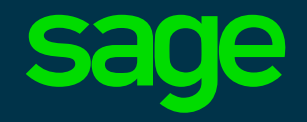

➢ Avant d'émettre sa première facture destinée à un établissement public raccordé à [Chorus Pro, l'émetteur \(client Sage\) doit s'identifier sur le portail https://chorus](https://chorus-pro.gouv.fr/)pro.gouv.fr pour déclarer ses structures (SIRET)

- ➢ Chorus Pro gère un annuaire des établissements publics raccordés : pour chaque établissement, cet annuaire indique les données attendues et nécessaires au traitement de la facture :
	- Numéro d'engagement juridique obligatoire Oui / Non
	- Code service obligatoire Oui / Non
- ➢ Les factures émises doivent donc mentionner ces informations lorsqu'elles sont obligatoires

### **Annuaire Chorus**

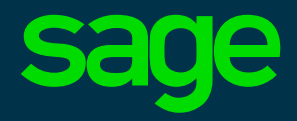

➢ L'annuaire Chorus est consultable depuis le portail Chorus :

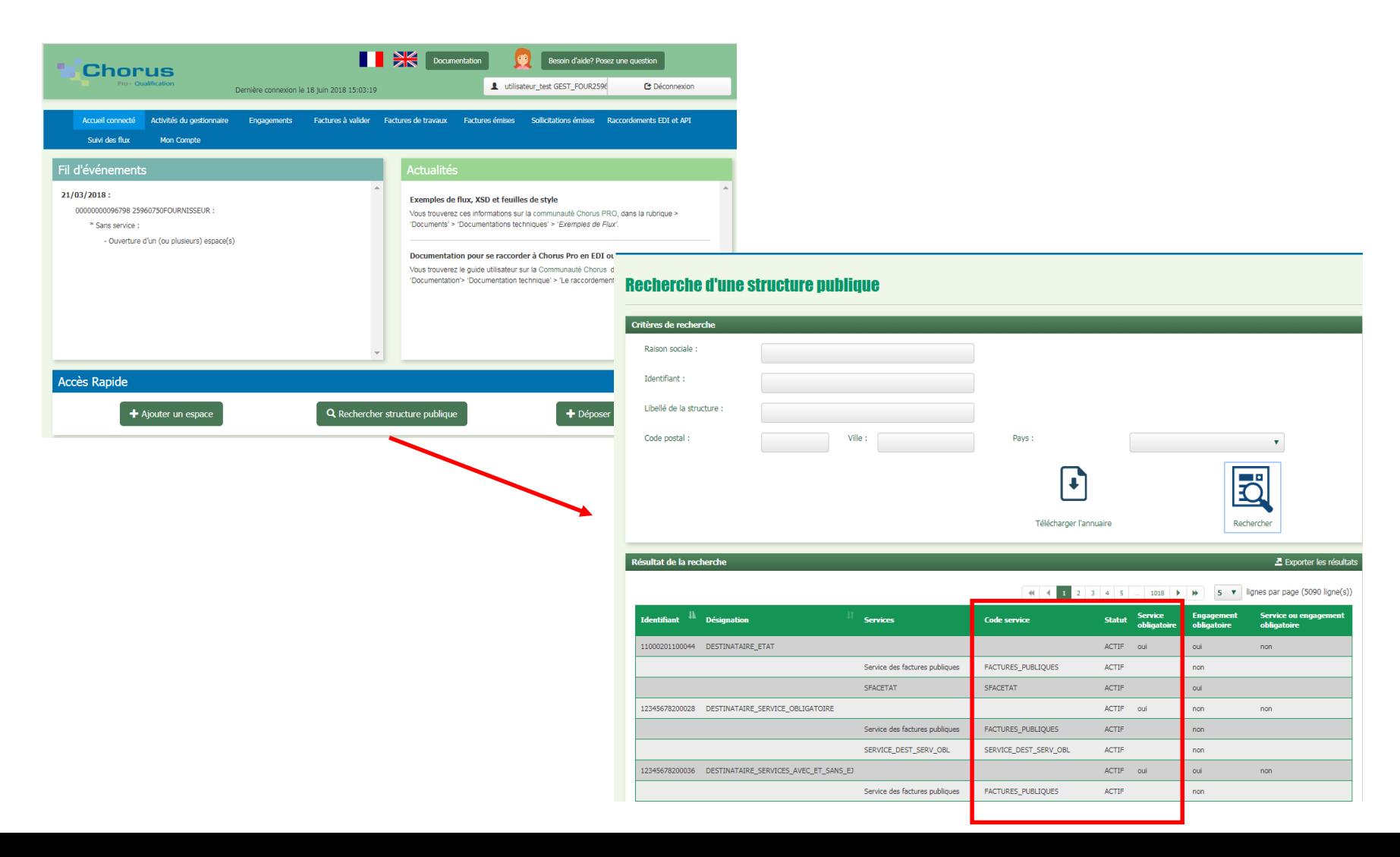

# **Annuaire eFacture**

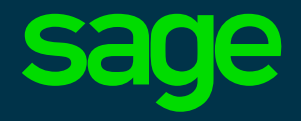

- ➢ Sage eFacture possède également un annuaire des tiers utilisant le service. Les établissements publics raccordés à Chorus Pro doivent donc également être référencés dans l'annuaire eFacture
- ➢ Pour un établissement public raccordé à Chorus, l'annuaire Sage eFacture identifie également les données obligatoires (numéro d'engagement juridique / code service) selon le même principe que l'annuaire Chorus
- ➢ Afin de faciliter la saisie des factures, ces données obligatoires sont affichées dans la gestion commerciale au niveau de la fiche client, puis dans la facture
- ➢ Sage eFacture vérifie la présence des données obligatoires avant de transmettre la facture à Chorus Facture Réceptionnée : A comptabiliser N° PIBDEV09 CHORUSEJSERVOBLIG Chorus EJ et service obligatoires

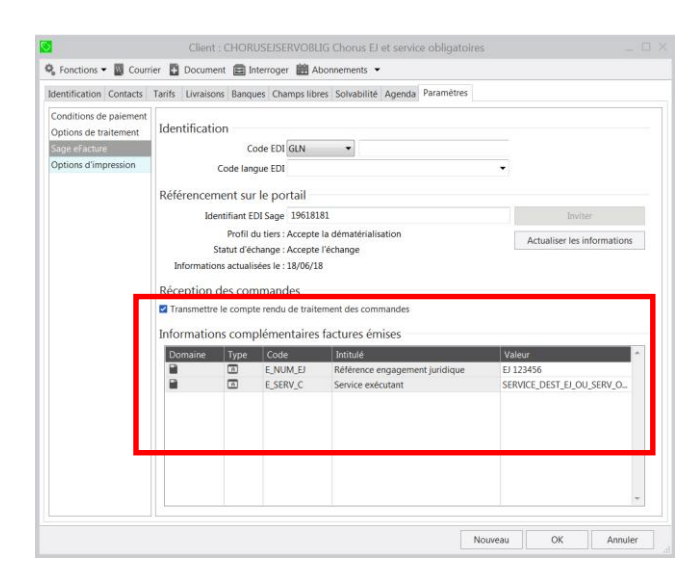

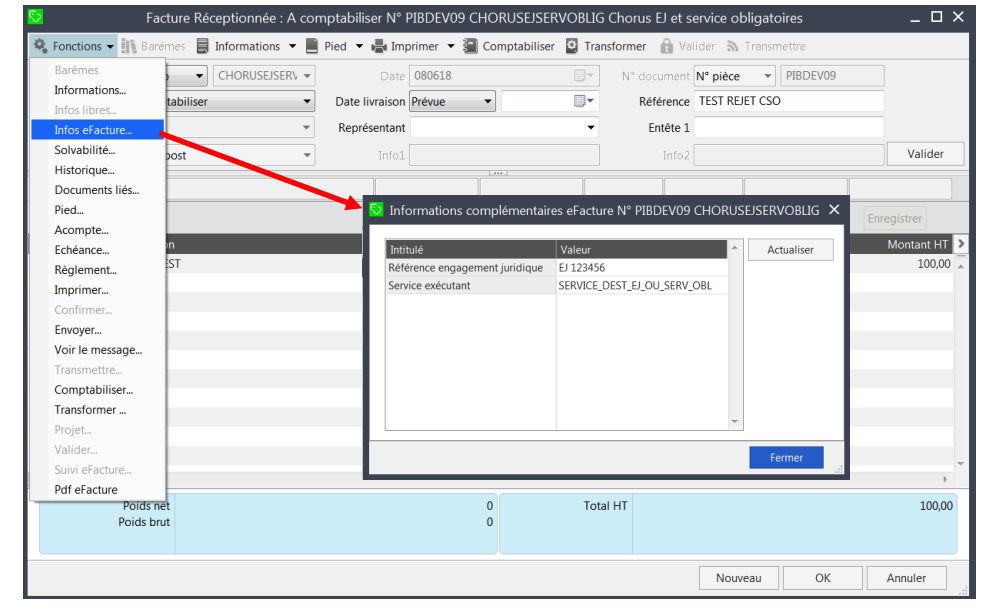

## **Processus côté Sage**

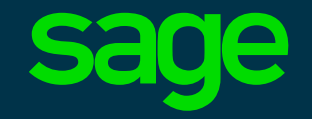

- ➢ Actuellement, l'annuaire Sage eFacture ne contient pas l'ensemble des établissements publics raccordés à Chorus
- ➢ Si un établissement public raccordé à Chorus n'est pas identifié dans l'annuaire Sage eFacture, le client émetteur contacte Sage
- ➢ De même, si une invitation vers un établissement public raccordé à Chorus n'est pas acceptée automatiquement, le client émetteur contacte Sage
- ➢ Le support contacte l'exploitation EDI via une demande Octave, en indiquant la raison sociale et le SIRET de l'établissement public concerné
- ➢ L'exploitation EDI crée l'établissement public dans l'annuaire Sage eFacture s'il n'existe pas ou raccorde l'établissement public à Chorus en cas d'invitation non acceptée automatiquement
- ➢ Depuis sa gestion commerciale, le client émetteur invite l'établissement public à échanger des factures électroniques
- $\triangleright$  Le client émetteur actualise les informations dans la fiche client depuis sa gestion commerciale pour récupérer les données obligatoires
- ➢ Le client émet sa facture

## **Restriction du service**

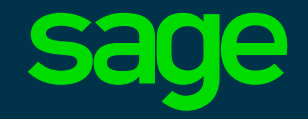

- ➢ L'échange EDI des factures électroniques entre Sage eFacture et Chorus Pro concerne les factures / avoirs classiques (type A1 selon norme Chorus)
- ➢ Les factures de sous-traitance et les factures de travaux ne sont pas traitées par ce raccordement